### Fast CSV and JSON Ingestion in PostgreSQL with COPY

April 03, 2018 / In [PostgreSQL](http://info.crunchydata.com/blog/topic/postgresql) / by [Jonathan S. Katz](http://info.crunchydata.com/blog/author/jonathan-s-katz)

If you have been asked to provide a CSV that someone can open up in their favorite spreadsheet editor, chances are you have used the PostgreSQL [COPY](https://www.postgresql.org/docs/current/static/sql-copy.html) command. COPY has been around since the early open source releases of PostgreSQL back in the late 1990s and was designed to quickly get data in and out of PostgreSQL.

COPY is also incredibly helpful for ingesting data into a table, especially if you have a lot of it to ingest, and will generally outperform INSERT. Let's explore a few ways to use COPY to load some data into a table.

## THE SETUP

To demonstrate, I will be using [PostgreSQL 10.3](http://info.crunchydata.com/blog/easy-postgresql-10-and-pgadmin-4-setup-with-docker) loaded from a Docker image.

 We will be creating two different tables, one that will store the results from ingesting data from a CSV and another for the JSON data.

For the CSV data:

```
CREATE TABLE blog_feed (
    id int GENERATED BY DEFAULT AS IDENTITY PRIMARY KEY,
    ingested_at timestamp DEFAULT CURRENT_TIMESTAMP,
    author text NOT NULL,
   content text NOT NULL
);
```
For the JSON data:

```
CREATE TABLE news_feed (
    id int GENERATED BY DEFAULT AS IDENTITY PRIMARY KEY,
    ingested_at timestamp DEFAULT CURRENT_TIMESTAMP,
   data jsonb NOT NULL
);
```
Note: We will be using the [JSONB](https://www.postgresql.org/docs/current/static/datatype-json.html) data type for the JSON data. JSONB stores JSON data in a binary format which enables features such as [advanced indexing](https://www.postgresql.org/docs/current/static/datatype-json.html#JSON-INDEXING).

Note 2: If you are not using PostgreSQL 10 or later, you can substitute the id int GENERATED BY DEFAULT AS IDENTITY PRIMARY KEY with id serial PRIMARY KEY.

## INGESTING A CSV

In order to demonstrate loading a CSV with COPY, it would help to have data in a CSV to load! Fortunately, this can be solved with a simple Python script to generate some random data. In order to generate the data, we will use the [Faker](http://faker.readthedocs.io/) library, which you can install with pip or your favorite Python packaging manager.

The code below will generate 1,000,000 author/content pairs and output them in a file data.csv:

```
import csv
import datetime
from faker import Faker
fake = Falser()MAX RANGE = 1000000
```

```
5/22/2018 Fast CSV and JSON Ingestion in PostgreSQL with COPY
   with open('data.csv', 'w') as csvfile:
       field_names = ['author', 'content']
       writer = csv.DictWriter(csvfile, fieldnames=field_names)
       writer.writeheader()
       for i in range(0, MAX RANGE):
           writer.writerow({
                'author': fake.name(),
                'content': fake.sentence(nb words=16, variable nb words=True),
           })
```
You can change how many rows are generated by adjusting the MAX\_RANGE variable. Save this file as generator csv.py and generate the data by running:

#### python generator\_csv.py

Generating the CSV can take a few minutes depending on how fast your system is.

Now the fun part: ingesting the CSV file. The code below will read in the CSV file and put it into the blog feed table within a database named feeds:

cat data.csv | psql -h localhost -p 5432 feeds -c "COPY blog feed (author, content) FROM STDIN WITH

Substitute feeds with the name of the database you created the blog feed table in.

What does the above command do? The rows from the data.csv file are piped into a connection which then invokes the COPY command. We pass in options to let the COPY command know that we have passed in a CSV file that contains a header, and to only load the author and content columns from the CSV.

This operation should run relatively quickly: within a matter of seconds you will have all 1,000,000 rows loaded. If you inspect the table, you will see that the data from the CSV made it into the table:

```
feeds=# SELECT * FROM blog_feed LIMIT 10 OFFSET 1000;
 id | ingested at | author |
------+----------------------------+------------------+--------------------------------------------
 1001 | 2018-04-02 10:20:10.048562 | Kevin Barron | Feeling without really here hot popular ord
 1002 | 2018-04-02 10:20:10.048562 | Rodney Robinson | Get security seven finally minute she name 
 1003 | 2018-04-02 10:20:10.048562 | Ryan Jones | Build professor exist six market soon yes c
 1004 | 2018-04-02 10:20:10.048562 | Kristin Burke | Media likely know sound clear score perform
 1005 | 2018-04-02 10:20:10.048562 | Haley Bowman | Control become represent west his during un
 1006 | 2018-04-02 10:20:10.048562 | Thomas Young | Evidence mouth ask picture time issue safe 
 1007 | 2018-04-02 10:20:10.048562 | Edward Bates | Record system each appear most onto environ
 1008 | 2018-04-02 10:20:10.048562 | Angela Reyes | Partner job beat social point western addre
 1009 | 2018-04-02 10:20:10.048562 | Michelle Glenn | Sound already save glass particular certain
 1010 | 2018-04-02 10:20:10.048562 | James Walker Jr. | Physical word course high product best girl
```
Now you have access to all the wonderful features of PostgreSQL, such as finding out the top 10 authors that appeared in this blog feed:

feeds=# SELECT author,count(\*) FROM blog\_feed GROUP BY author ORDER BY count DESC LIMIT 10;

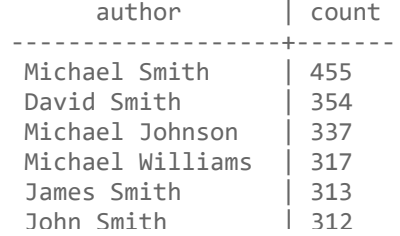

http://info.crunchydata.com/blog/fast-csv-and-json-ingestion-in-postgresql-with-copy 2/4

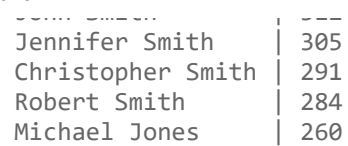

## INGESTING JSON DATA

Now let's perform the same exercise but for JSON data. We will be ingesting the JSON data into the "news\_feed" table. First, let's generate some JSON data that can be placed into a file named data.json. The script below is similar to the CSV generation script: tweak the number of JSON objects generated by adjusting the value in MAX\_RANGE:

```
import csv
import datetime
import json
import uuid
from faker import Faker
fake = <b>Fake</b>()MAX RANGE = 1000000datetime end = datetime.datetime.now()
datetime start = datetime end - datetime.timedelta(days=365)
# geneate JSON
with open('data.json', 'w') as f:
    for i in range(0, MAX_RANGE):
        f.write(json.dumps({
            'id': str(uuid.uuid(),
            'author': fake.name(),
            'content': fake.sentence(nb words=16, variable nb words=True),
            'source': fake.company(),
            'published at': fake.date time between dates (
                datetime start=datetime start,
                datetime end=datetime end,
            ).isoformat()
        ) + "\n")
```
Save this script into a file named generator\_json.py. You can generate the data with the following command:

#### python generator\_json.py

Now let's ingest the JSON data. The command to ingest this data is similar to that of the CSV, substituting table and column names where appropriate:

cat data.json | psql -h localhost -p 5432 feeds -c "COPY news\_feed (data) FROM STDIN;"

Much like the CSV ingestion, the JSON ingestion should run relatively quickly. If you inspect the data, you will find that the JSON data was ingested as expected:

```
feeds=# SELECT * FROM news_feed LIMIT 2 OFFSET 1000;
```

```
id | ingested_at |
------+----------------------------+---------------------------------------------------------------
 1953 | 2018-04-02 10:44:59.838267 | {"id": "17b70258-d2e6-4ae5-aa29-89e6568899c1", "author": "Civi
 1954 | 2018-04-02 10:44:59.838267 | {"id": "5614ab36-3f8d-4382-b92f-3038b6bcce88", "author": "Spri
```
#### 5/22/2018 Fast CSV and JSON Ingestion in PostgreSQL with COPY

With the JSON data ingested, we can now use PostgreSQL to analyze the data. For instance, if we wanted to find the top 10 authors in the news feed:

```
feeds=# SELECT data->>'author' AS author, count(*)
FROM news_feed
GROUP BY author
ORDER BY count DESC LIMIT 10;
     author | count
-------------------+-------
Michael Smith | 475
 Michael Johnson | 390
Jennifer Smith | 321
 John Smith | 310
 Michael Williams | 308
 James Smith | 302
David Smith | 299
 Christopher Smith | 294
 Michael Brown | 283
Robert Smith | 278
```
# BONUS: INSPECTING JSON DOCUMENTS

PostgreSQL 9.4 introduced both the JSONB data type as well as the tools to quickly search for data stored within a JSON document via [GIN](https://www.postgresql.org/docs/current/static/gin.html) indexes. To create a GIN index on the news\_feed column, execute the following command:

CREATE INDEX news feed data gin idx ON news feed USING GIN(data);

This enables you to perform several key JSONB operations, such searching for elements inside the document. For example, let's say I know there is a document with a [UUID](https://www.postgresql.org/docs/current/static/datatype-uuid.html) of 81865b56-4b76-4d33-86fe-660f96861ea0 and I want to pull all of its contents. I can do so quickly with the following query:

```
SELECT * FROM news_feed WHERE data @> '{ "id": "81865b56-4b76-4d33-86fe-660f96861ea0" }'
```
[There are many other things you can do with JSON objects with PostgreSQL, including interacting with them via](https://www.postgresql.org/docs/current/static/xplang.html) procedural languages. Now you have the tools to ingest JSON data quickly and manipulate it!